### MAKINGA DIFFERENCE CORPORATE CITIZENSHIP

### **SKILLS TO SUCCEED LEARNING EXCHANGE CRITICAL SETTINGS & LOGGING IN** JANUARY 2021

. . .

\*\*\*\*\*\*\*\*\*\*\*\*\*\*\*\*

0

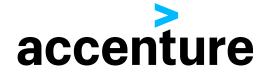

# CHECKING YOUR SETTINGS CHROME

| × 🗅 – diata                                                            | ≡ Settings Q                                                        | ≡ Settings Q                                         |                                                                |
|------------------------------------------------------------------------|---------------------------------------------------------------------|------------------------------------------------------|----------------------------------------------------------------|
| ९ 🖈 🐵 🖊 🕄 🔍 📢 📑                                                        | search engine                                                       |                                                      |                                                                |
| New <u>t</u> ab Ctrl+T                                                 | Search engine used in the address bar Google 👻                      | Cookies     Allow sites to save and read cookie data | ≡ Settings Q                                                   |
| <u>N</u> ew window Ctrl+N<br>New <u>i</u> ncognito window Ctrl+Shift+N | Manage search engines                                               | ♦ Location<br>Ask before accessing                   | Cookies Allow sites to save and read cookie data (recommended) |
| History                                                                | Default browser                                                     | Camera Ask before accessing                          |                                                                |
| Downloads Ctrl+J<br>Bookmarks                                          | Default browser MAKE DEFAULT Make Google Chrome the default browser |                                                      |                                                                |
|                                                                        |                                                                     | Microphone     Ask before accessing                  |                                                                |
|                                                                        | On startup                                                          | Notifications                                        | ≡ Settings Q                                                   |
| Print Ctrl+P<br>Cast                                                   | Open the New Tab page                                               | Ask before sending                                   | ← JavaScript                                                   |
| <u>F</u> ind Ctrl+F                                                    | O Continue where you left off                                       | JavaScript<br>Allowed                                |                                                                |
| More too <u>i</u> s                                                    | O Open a specific page or set of pages                              | Flash                                                | Allowed (recommended)                                          |
| Edit Cut Copy Paste                                                    |                                                                     | Ask first                                            |                                                                |
| Settings                                                               | Advanced 👻                                                          | Images                                               | ≡ Settings Q                                                   |
| H <u>e</u> lp ►                                                        |                                                                     | Show all                                             | - Popups                                                       |
| Exit Ctrl+Shift+Q                                                      |                                                                     | Allowed                                              | Allowed                                                        |

#### **NOTE! You must enable the** following for the Skills to Succeed Learning Exchange to work properly:

- Cookies
- Popups
- JavaScript

Copyright © 2018 Accenture. All rights reserved.

- 1. Open **Chrome** and click the three-dots icon in the upper left.
- 2. Click Settings
- 3. Click the link Show advanced settings (at the bottom of the window)
- 4. In the Privacy section, click Content settings...
- 5. In the **Cookies** section, select option Allow sites to save and read cookie data (recommended).

- 6. In the Pop-ups section, select Allowed.
- 7. In the **JavaScript** section, select Allow (recommended).

## CHECKING YOUR SETTINGS MICROSOFT EDGE

|                          | A                    | 企回           |     |  |
|--------------------------|----------------------|--------------|-----|--|
| 000                      | New tab              | Ctrl+        | r   |  |
|                          | New window           | Ctrl+N       | 4   |  |
| Ę                        | New InPrivate window | Ctrl+Shift+N | 4   |  |
|                          | Zoom –               | 100% +       | 2   |  |
| ∑=                       | Favorites            |              | >   |  |
| 5                        | History              |              | >   |  |
| $\underline{\downarrow}$ | Downloads            | Ctrl+        | J   |  |
| ₽                        | Apps                 |              | >   |  |
| <3                       | Extensions           |              |     |  |
| Þ                        | Collections          |              |     |  |
| ß                        | Print                | Ctrl+        | p   |  |
|                          | Share                |              |     |  |
| Þ                        | Find on page         | Ctrl+        | F   |  |
| A»                       | Read aloud           | Ctrl+Shift+U | J I |  |
|                          | More tools           |              | >   |  |
| ŝ                        | Settings             |              |     |  |
| ?                        | Help and feedback    |              | >   |  |
|                          | Close Microsoft Edge |              |     |  |

| Set | ttings                  | ✓ Search settings |
|-----|-------------------------|-------------------|
|     | Profiles                |                   |
| A   |                         | + Add prof        |
|     | Appearance              |                   |
|     | On startup              | ··· Sign out      |
|     | New tab page            |                   |
|     | Site permissions        |                   |
|     |                         |                   |
| 4   | Downloads               |                   |
| æ.  | Family safety           |                   |
| 盈   | Languages               |                   |
| ÷   | Printers                |                   |
| 旦   | System                  |                   |
| Ű   | Reset settings          |                   |
|     | Phone and other devices |                   |
| 9   | About Microsoft Edge    |                   |

| 餃子 Settin    | gs x + - 🗆                                                             | × |
|--------------|------------------------------------------------------------------------|---|
| $\leftarrow$ | O C Edge   edge://s ☆ ⊭ @                                              |   |
| ≡ Se         | Constraints                                                            |   |
| Sit          | e permissions                                                          |   |
| 6            | Cookies and site data<br>Allowed                                       | > |
| 0            | Location<br>Ask first                                                  | > |
| Ø            | <b>Camera</b><br>Ask first                                             | > |
| Û            | Microphone<br>Ask first                                                | > |
| ((0))        | Motion or light sensors<br>Allow sites to use motion and light sensors | > |
| Q            | Notifications<br>Ask first                                             | > |
| 2L           | <b>JavaScript</b><br>Allowed                                           | > |
| ŝ            | Adobe Flash<br>Always block Flash (recommended)                        | > |
|              | Images<br>Show all                                                     |   |
| ď            | Pop-ups and redirects Blocked                                          |   |

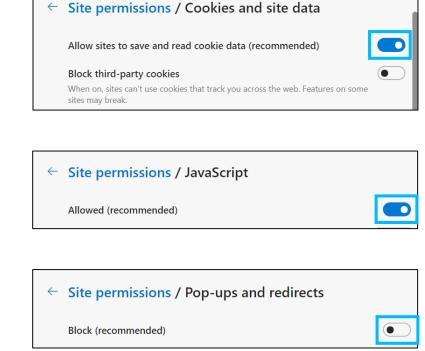

#### **NOTE! You must enable the** following for the Skills to Succeed Learning Exchange to work properly:

- Cookies
- Popups
- JavaScript

- 1. Open **Microsoft Edge** and click the three-dots icon in the upper left.
- 2. Click Settings
- 3. Click Site Permissions
  - a. On smaller browser windows click the menu icon to display all settings = Settings
- 4. In the **Cookies** section, enable option Allow sites to save and read cookie data (recommended).
- 5. In the **JavaScript** section, select Allow (recommended).
- 6. In the **Pop-ups** section, disable option Block (recommended).

## CHECKING YOUR SETTINGS IOS SAFARI

| Settings   | Settings Safari              | Safari Block Cookies            | Settings Safari          | Settings Safari                                                                     | Safari Advanced                                                                                                    |
|------------|------------------------------|---------------------------------|--------------------------|-------------------------------------------------------------------------------------|----------------------------------------------------------------------------------------------------|
| S Phone >  | Favorites >                  | COOKIES AND WEBSITE DATA        | GENERAL                  | Block Pop-ups                                                                       |                                                                                                    |
| Messages > | Open Links In New Tab >      | Always Block                    | Passwords >              |                                                                                     | Website Data                                                                                                    |
| FaceTime > | Block Pop-ups                | Allow from Current Website Only | AutoFill >               | PRIVACY & SECURITY Do Not Track                                                     |                                                                                                    |
| 🯹 Maps >   | PRIVACY & SECURITY           | Allow from Websites I Visit     | Frequently Visited Sites | Block Cookies Allow from Websites   Visit >                                         | JavaScript                                                                                                    |
| Compass >  | Do Not Track                 | Always Allow 🗸                  | Favorites Favorites >    | Fraudulent Website Warning                                                          | Web Inspector                                                                                                    |
| 💋 Safari > | Block Cookies Always Allow > |                                 | Open Links In New Tab >  | About Safari & Privacy                                                              | To use the Web Inspector, connect to Safari on your                                                                                                    |
| 🖴 News >   | Fraudulent Website Warning   |                                 |                          |                                                                                     | computer using a cable and access your iPhone from the<br>Develop menu. You can enable the Develop menu in<br>Safari's Advanced Preferences on your computer. |
|            | About Safari & Privacy       |                                 | Block Pop-ups            | Clear History and Website Data                                                      | Salari s'Advanced Preferences on your computer.                                                                                                    |
|            |                              |                                 |                          | READING LIST                                                                        |                                                                                                    |
|            |                              |                                 |                          | Use Cellular Data                                                                   |                                                                                                    |
|            |                              |                                 |                          | Use cellular network to save Reading List items from<br>iCloud for offline reading. |                                                                                                    |
|            |                              |                                 |                          | Advanced >                                                                          |                                                                                                    |
|            |                              |                                 |                          |                                                                                     |                                                                                                    |

#### **NOTE! You must enable the** following for the Skills to Succeed Learning Exchange to work properly:

- Cookies
- Popups
- JavaScript

1. From your home screen, open the Settings app

2. Scroll down and Tap Safari.

- 3. For **Cookies**, under the Privacy & Security section Tap Block Cookies > Always Allow.
- 4. For **Popups**, under the General section, toggle the switch next to "Block Pop-ups" to the ON position to enable.
- 5. For **JavaScript**, scroll to the bottom and Tap Advanced then toggle the switch next to "JavaScript" to the ON position to enable.

## CHECKING YOUR SETTINGS ANDROID CHROME

?

| about:b | lank 🛛 🔋 🚺           | ← Settings            |
|---------|----------------------|-----------------------|
|         | -                    | Google                |
| 🟠 abou  | → ☆ <u>±</u> (i) C   | Autofill and payments |
|         | New tab              | Save passwords        |
|         | New incognito tab    | On                    |
|         | Bookmarks            | Home page             |
|         | Recent tabs          | On                    |
|         | History              | Advanced              |
|         | Downloads            | Privacy               |
|         | Share                | Accessibility         |
|         | Find in page         |                       |
|         | Add to Home screen   | Site settings         |
|         | Request desktop site | Data Saver            |
|         | Settings             | Off                   |

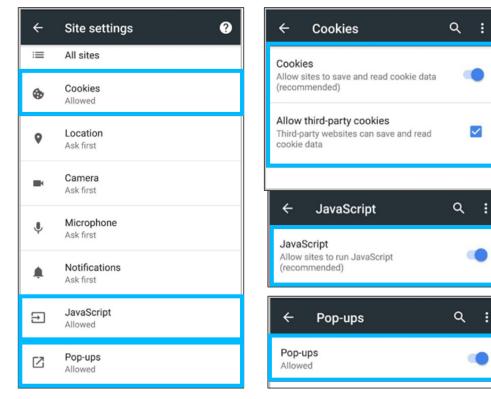

#### **NOTE! You must enable the following for the Skills to Succeed Learning Exchange to work properly:**

- Cookies
- Popups
- JavaScript

- 1. On your Android device open the Chrome app
- 2. Tap More > Settings
- 3. Under the Advanced section Tap Site settings
- 4. For **Cookies**, Tap Cookies then the slider to the ON position (Allowed). Check the "Allow third-party cookies" checkbox.
- 5. For **Popups**, Tap Pop-ups then the slider to the ON position (Allowed).
- 6. For **JavaScript**, Tap JavaScript then the slider to the ON position (Allowed).

# **LOGGING IN FIRST TIME**

The first time you log on, you need to change your password and provide some additional information to retrieve it in the future, if needed.

**Note!** Click the info button for *Password policies* to see the rules for creating passwords.

- 1. Enter your *New Password* and *Confirm* it. See password requirements on next slide
- 2. Enter the *word verification*. In this example, the word is *fishes*.
- 3. Enter your *email* and repeat it.
- 4. Select and answer your two security questions. This will allow you to retrieve your password if you forget it.
- 5. When you have completed all the information, press the *Send* button.

| accenture | LEARNING EXCHANGE                                                                                                    | SKILLS TO |
|-----------|----------------------------------------------------------------------------------------------------|-----------|
|           | Change password                                                                                                    |           |
|           | Password polioles The password must meet the following requirements:                                                                          |           |
|           | Usemame (required):                                                                                                    |           |
|           | Enter the verification code (required):                                                                                                    |           |
|           | Information needed to recover the user or password           Security question             Answer 1 (required):             Security question |           |
|           | Answer 2 (required): Send Back                                                                                                    |           |

### **LOGGING IN FIRST TIME – PASSWORD REQUIREMENTS**

Please be aware that password requirements have changed for the Skills to Succeed Learning Exchange platform due to security upgrades.

#### **Strong Password Requirements:**

- Must be at least 8 characters.
- Must not contain the user name.
- Must contain at least one capital letter.
- Must contain at least one lowercase letter.
- Must contain at least one number.
- Do not include commonly used words.
- Do not use the same character more than four times consecutively.
- Do not use key patterns or sequences of characters using keys that are adjacent to each other on a standard keyboard (vertically, horizontally, or diagonally).
- The password must not be the same or similar to any previously used password

#### **Password Expiration:**

- Passwords must be changed every 75 days.
- Password expiration notices will occur
   15 days before the expiration date.

### Account Security and Lockout:

- Security questions are now required to recover passwords.
- All users will be prompted to update their security questions.
- Accounts will be locked when a password has been entered incorrectly 6 times in a 30-minute period.